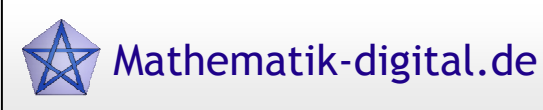

# **Didaktischer Kommentar: Einführung in Quadratische Funktionen**

# **Grundsätzliches**

Dieser Lernpfad bietet einen Einstieg in das Thema "Quadratische Funktionen". Die Einführung erfolgt am Beispiel des Bremsweges eines Autos, genauer gesagt anhand

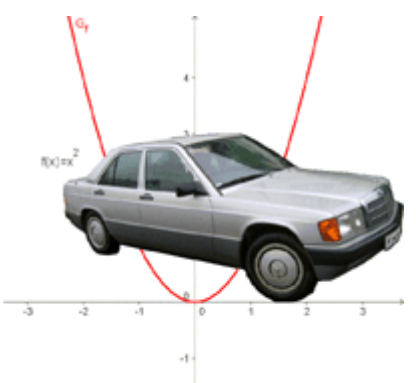

des Zusammenhangs zwischen der Geschwindigkeit eines Autos und der Länge seines Bremsweges. Nachdem auf diese Weise der Begriff der reinquadratischen Funktion erarbeitet worden ist, sollen (anhand der Funktion: Geschwindigkeit  $\rightarrow$  Anhalteweg) allgemeinquadratische Funktionen in den Blick genommen werden. Dieses Themengebiet soll jedoch nur intuitiv, vor allem durch Experimentieren am Graphen erarbeitet werden.

Der Lernpfad enthält eine Reihe von interaktiven Übungen (Quiz, Memo-Quiz, Multiple-Choice) und GeoGebra-

Applets. Dadurch wird den Schülerinnen und Schüler die Gelegenheit gegeben, den funktionalen Zusammenhang zwischen der Geschwindigkeit und dem Brems- bzw. dem Anhalteweg experimentell selbst zu erkunden.

Mit Hilfe der Applets ist es überdies möglich, die Schülerinnen und Schüler den Einfluss von Parametern in der Funktionsvorschrift entdecken zu lassen.

Der Lernpfad ist für 6 Unterrichtsstunden konzipiert und kann im Mathematikunterricht der Klasse 9 eingesetzt werden. Man benötigt dazu internetfähige Rechner, auf denen Java installiert ist.

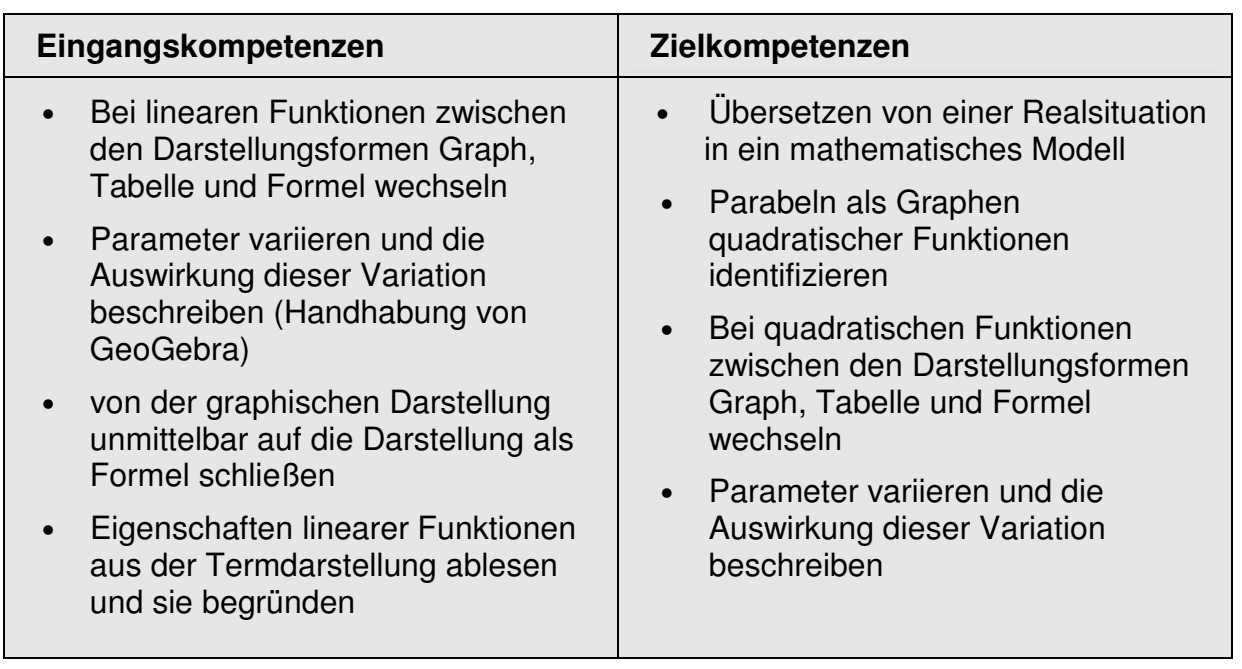

## **Lerninhalte und Lernziele**

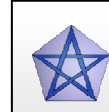

Mathematik-digital.de

# **Didaktischer Hintergrund**

Intention des Lernpfades ist es, einen motivierenden, zugleich aber auch anspruchsvollen Einstieg in das Thema Quadratische Funktionen anzubieten. Insbesondere soll von vorneherein der Einfluss von Parametern in den Blick genommen werden – im klassischen "Tafelunterricht" wäre dies an so früher Stelle wohl nur schwerlich möglich.

Im kompletten Lernpfad steht die Selbsttätigkeit der Schülerinnen und Schüler im Vordergrund. Im Idealfall muss die Lehrperson nur in Ausnahmefällen in den eigentlichen Lernprozess eingreifen.

## **Sozialform**

Als Sozialform wird für die meisten Teile des Lernpfades Partnerarbeit vorgeschlagen. Auf diese Weise wird gewährleistet, dass einerseits der zu erarbeitende Stoff selbstständig entdeckt, andererseits aber mit dem Partner argumentiert und kommuniziert wird. Das zu Lernende kann dadurch noch nachhaltiger durchdrungen werden.

Dieser Vorschlag ist jedoch in keiner Weise bindend. Um beispielsweise einen höheren Grad an Selbsttätigkeit zu erzielen, kann auch ein Computer pro Schülerin bzw. pro Schüler veranschlagt werden.

#### **Medien**

Der vorliegende Lernpfad wurde bewusst nicht im starren HTML-, sondern im dynamischen Wiki-Format angelegt, damit er beständig optimiert und angepasst werden kann.

Außerdem wurde darauf geachtet, dass die Schülerinnen und Schüler das Thema an Hand von GeoGebra-Dateien experimentell entdecken können.

Interaktive Übungen wie Zuordnungsquiz, Multiple-Choice oder Memo-Quiz erhöhen durch ihren Spiele-Charakter die Motivation.

## **Sicherung des Gelernten**

Da im Lernpfad zunächst reinquadratische, später aber auch allgemeine quadratische Funktionen thematisiert werden, wird die Sicherung des Gelernten an drei Stellen in Form von Übungsseiten (Übungen 1 bis 3) in den Lernpfad integriert.

Parallel zur Bearbeitung des Lernpfads empfiehlt sich das Führen eines Lerntagebuchs. Auch die Erstellung eines zusammenfassenden Hefteintrags nach Durcharbeiten des Lernpfads in Partnerarbeit ist eine Möglichkeit zur Sicherung des Gelernten.